# WVP

Funk-Programmiergerät **(Wireless Valve Programmer)**

Programmiergerät für die WVC-Ventilsteuerung **Mehrstationen-Bewässerungssteuerung mit Batteriebetrieb** 

**Bedienungs- und Installation Instructions Installationshandbuch**

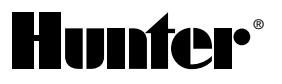

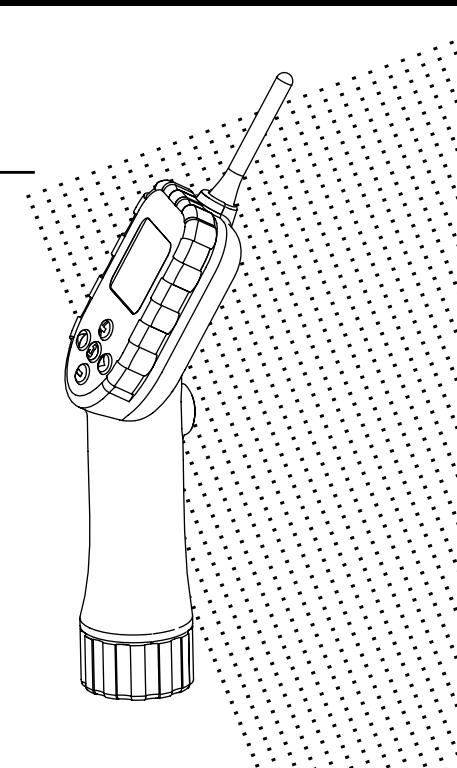

## 

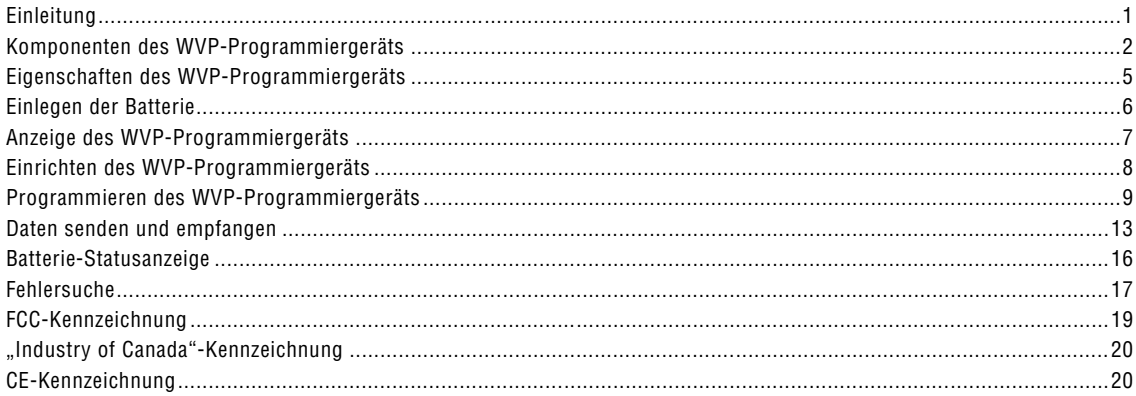

## <span id="page-4-0"></span>**EINLEITUNG...**

Das Funk-Programmiergerät WVP (Wireless Valve Programmer) gehört zur Familie der batteriebetriebenen Funk-Ventilsteuerungssysteme von Hunter. Das WVP-Programmiergerät ist ein Hand-Programmiergerät, mit dem die WVC-Ventilsteuerung vor Ort programmiert und manuell gesteuert werden kann. Da das WVP-Programmiergerät alle Daten über Funk sendet und empfängt, entfällt das lästige Öffnen der Ventilkästen zur Überprüfung von Status oder Programmierung der Ventile.

Die batteriebetriebenen Funk-Ventilsteuerungssysteme von Hunter eignen sich perfekt für kommerzielle und öffentliche Anlagen wie beispielsweise Grünstreifen an Straßen und Autobahnen, Mittelinseln, Parks, Baustellen und andere Bereiche, in denen keine feste Stromversorgung zur Verfügung steht.

Das WVP-Programmiergerät kann den aktuellen Programmierungs- und Batterie-Status einzelner WVC-Ventilsteuerungen abrufen. Programmierung und manuelle Steuerung der WVC-Ventilsteuerungen können aus einer Entfernung von bis zu 30 m mit einem Tastendruck durchgeführt werden. Auf den folgenden Seiten finden Sie detaillierte Informationen zum WVP-Programmiergerät. Anweisungen für die Installation und die Inbetriebnahme der WVC-Ventilsteuerung entnehmen Sie bitte dem Handbuch für die WVC-Ventilsteuerung.

1

# <span id="page-5-0"></span>**KOMPONENTEN DES WVP-PROGRAMMIERGERÄTS..............................**

Dieser Abschnitt enthält einen kurzen Überblick über die einzelnen Komponenten des WVP-Programmiergeräts. Jede Komponente wird später im Detail erklärt. Dieser Abschnitt dient hauptsächlich zur Unterscheidung der einzelnen lieferbaren Optionen. Eine der wichtigsten Eigenschaften des WVP-Programmiergeräts ist sein klarer und bedienerfreundlicher Drucktasten-Aufbau, der die Programmierung erleichtert. Alle wichtigen Tastenfunktionen sind deutlich gekennzeichnet, um eine Verwirrung des Bedieners zu vermeiden, die bei anderen batteriebetriebenen Steuergeräten oft auftritt.

## **LCD-Anzeige (Abbildung 1)**

- 1. **Haupt-Anzeigefenster** Zeigt alle Programminformationen an.
- 2. **Stationsnummer** Zeigt die Nummer der gerade programmierten Station an.
- 3. **Uhrzeit/Wochentag** Dieses Symbol wird angezeigt, wenn die Tageszeit und der Wochentag eingestellt werden.
- 4. **Bewässerungsdauer** Dieses Symbol wird angezeigt, wenn die Bewässerungsdauer eingestellt wird. Die gewählte Bewässerungsdauer kann zwischen 1 Minute und 4 Stunden liegen.
- 5. **Startzeit**  Dieses Symbol wird angezeigt, wenn Startzeiten eingestellt werden. Es können bis zu neun verschiedene Startzeiten programmiert werden.

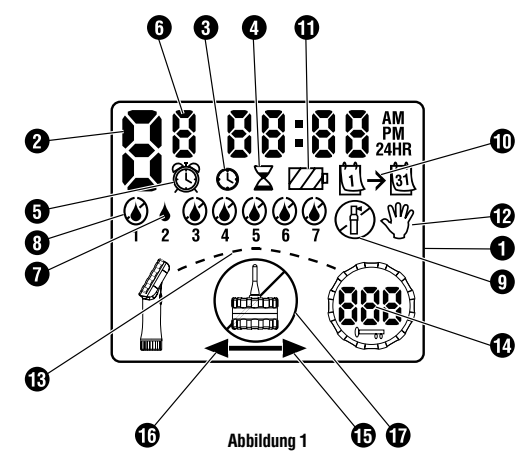

- 6. **Startzeitnummer** Dieses Symbol zeigt die Nummer der Startzeit von 1 bis 9 an.
- 7. **Bewässerungstage**  Hier kann der Bediener einzelne Tage für die Bewässerung auswählen oder eine Anzahl von Tagen zwischen zwei Bewässerungen festlegen (Intervallbewässerung).
- $2\vert$
- 8. **Durchgestrichener Regentropfen** Zeigt an, dass am ausgewählten Tag KEINE Bewässerung durchgeführt wird.
- 9. **Durchgestrichene Regendüse** Zeigt an, dass die Bewässerung ausgesetzt worden ist.
- 10. **Kalender** Zeigt an, dass eine Intervallbewässerung programmiert worden ist. Die Intervalle zwischen den Bewässerungsvorgängen können auf 1 bis 31 Tage programmiert werden.
- 11. **Batterie-Statusanzeige** Zeigt an, wie viel Kapazität die Batterie in der WVC-Ventilsteuerung noch hat.
- 12. **Manuelle Bewässerung** Dieses Symbol zeigt an, dass eine manuelle Bewässerung programmiert ist. Damit kann der Anwender von Hand eine Bewässerung der ausgewählten Station auslösen.
- 13. **Laufende Übertragung** Solange die Funkübertragung mit der WVC-Ventilsteuerung läuft, werden diese Segmente nacheinander angezeigt.
- 14. **Identifikationsnummer** Anzeige der einmaligen Identifikationsnummer der WVC-Ventilsteuerung für die Kommunikation zwischen WVC-Ventilsteuerung und WVP-Programmiergerät über Funk.
- 15. **Senden** Dieser Pfeil zeigt an, dass Daten an die WVC-Ventilsteuerung übertragen werden sollen.
- 16. **Empfangen**  Dieser Pfeil zeigt an, dass Daten von der WVC-Ventilsteuerung abgerufen werden sollen.
- 17. **Kein Kontakt** Zeigt an, dass kein Funkkontakt mit der WVC-Ventilsteuerung hergestellt werden konnte.

#### **Bedientasten (Abbildung 2)**

- **Taste**  Erhöht den jeweils blinkenden Wert auf der Anzeige.
- **Taste**  $\bigcirc$  Verringert den jeweils blinkenden Wert auf der Anzeige.
- **Taste**  Auswahl der Programmierfunktion.
- **Taste**  Verschieben des Blinkens auf die nächste Eingabemöglichkeit.
- **Taste**  Verschieben des Blinkens zurück zur vorherigen Eingabemöglichkeit.

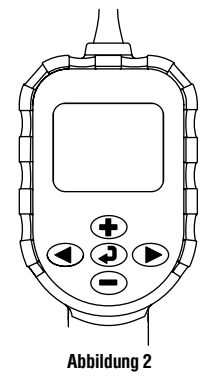

## **KOMPONENTEN DES WVP-PROGRAMMIERGERÄTS (FORTSETZUNG) ..............................................................................................**

#### **Weitere Komponenten (Abbildung 3)**

- 18. Taste "Senden/Empfangen"-Zum Senden und Empfangen von Programmierungsdaten.
- 19. **Batteriefach** Für eine alkalische Standard-9 Volt-Batterie.
- 20. **Externe Antenne** Flexible externe Antenne für die Kommunikation über Funk.

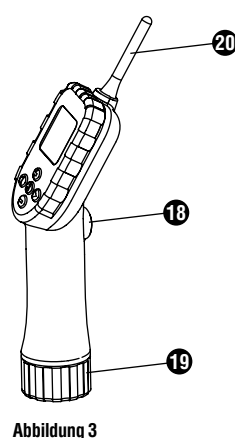

## <span id="page-8-0"></span>**EIGENSCHAFTEN DES WVP-PROGRAMMIERGERÄTS............................**

#### **Das WVP-Programmiergerät bietet unter anderem folgende wichtige Eigenschaften:**

- Einfache Programmierung über Drucktasten
- Große LCD-Anzeige mit leicht verständlichen Symbolen
- Funkkommunikation mit WVC-Ventilsteuerungen über eine Entfernung von bis zu 30 Metern
- Stromversorgung über eine alkalische Standardbatterie mit 9 Volt
- Wochentags-Programmierung
- Bis zu 9 Startzeiten jeden Tag
- Bewässerungsdauer zwischen 1 Minute und 4 Stunden
- Manuelle Bewässerung
- Batterie-Statusanzeige für die Batterie im WVP-Programmiergerät und in der WVC-Ventilsteuerung

## <span id="page-9-0"></span>**EINLEGEN DER BATTERIE ............................................................................**

Das WVP-Programmiergerät wird über eine alkalische Standardbatterie mit 9 Volt mit Strom versorgt. Unter normalen Betriebsbedingungen sollte eine Standardbatterie mindestens ein Jahr lang halten.

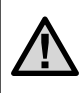

**HINWEIS: Das WVP-Programmiergerät hat einen nichtflüchtigen Speicher, d. h. sämtliche Programmierungsdaten bleiben erhalten, wenn die Batterie herausgenommen wird.**

## **Einlegen der Batterie (Abbildung 4):**

- 1. Den Batteriedeckel unten am Handgriff abschrauben, um das Batteriefach zu öffnen.
- 2. Die Batterie sicher in den Batteriestecker einrasten lassen und die Batterie dann mit dem Batteriestecker voran in das Batteriefach des WVP-Programmiergeräts einschieben.
- 3. Den Batteriedeckel wieder aufschrauben.

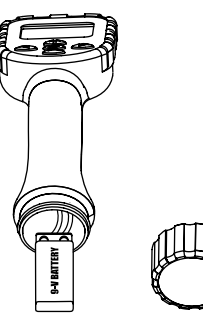

**Abbildung 4**

Jetzt kann das WVP-Programmiergerät wieder zur Programmierung der WVC-Ventilsteuerungen eingesetzt werden.

# <span id="page-10-0"></span>**ANZEIGE DES WVP-PROGRAMMIERGERÄTS ...........................................**

Bevor Sie mit dem Programmieren des WVP-Programmiergeräts beginnen, nehmen Sie sich bitte etwas Zeit, um sich mit den verfügbaren Funktionen und der Eingabe der Programmierungsdaten vertraut zu machen. Die große LCD-Anzeige des WVP-Programmiergeräts besteht aus zwei Teilen, einem für den Programmiermodus und einem für den Kommunikationsmodus. Der obere Teil der LCD-Anzeige wird beim Eingeben oder Verändern der Programmierungsdaten verwendet. Der untere Teil der Anzeige wird bei der Herstellung der Funkverbindung mit den WVC-Ventilsteuerungen, beim Senden und Abrufen von Informationen, beim Auslösen der Bewässerung von Hand und beim Einstellen der einmaligen Adressen für jede einzelne WVC-Ventilsteuerung genutzt.

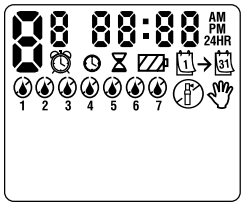

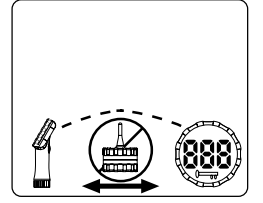

**Programmiermodus Kommunikationsmodus**

Durch Betätigen der Taste  $\bigcirc$  werden die einzelnen Betriebsarten in folgender Reihenfolge aufgerufen: 1) Uhrzeit/ Wochentag, 2) Uhrzeit/Wochentag einstellen, 3) Startzeiten einstellen, 4) Bewässerungsdauer einstellen, 5) Bewässerungstage einstellen und 6) System abschalten.

Beim Eingeben oder Verändern der Programmierungsdaten kann der jeweils blinkende Wert mit den Tasten  $\odot$  und  $\odot$ verändert werden. Um einen Wert zu verändern, der gerade nicht blinkt, die Tasten  $\bigcirc$  und  $\bigcirc$  betätigen, bis der Wert blinkt, der geändert werden soll.

Die Taste "Senden/Empfangen" am Handgriff des WVP-Programmiergeräts dient zum Ein- und Ausschalten der Kommunikationsfunktion auf der Anzeige, zum Herstellen der Funkverbindung mit einer WVC-Ventilsteuerung, zum Einstellen der einmaligen Adressen für jede einzelne WVC-Ventilsteuerung und zum Übertragen von Informationen zu und von den WVC-Ventilsteuerungen. Wenn die Taste "Senden/Empfangen" betätigt wird, während eine der oben beschriebenen Betriebsarten im Programmiermodus eingeschaltet ist, wird die untere Hälfte der Anzeige aktiviert. Durch erneutes Betätigen springt das Gerät auf den Programmiermodus zurück.

Wenn eine Minute lang keine Taste betätigt wurde, erlischt die Anzeige des WVP-Programmiergeräts, um Strom zu sparen. Sobald eine beliebige Taste betätigt wird, leuchtet die Anzeige wieder auf.

# <span id="page-11-0"></span>EINRICHTEN DES WVP-PROGRAMMIERGERÄTS

Das WVP-Programmiergerät ist einfach zu programmieren. Der leicht verständliche und bedienerfreundliche Aufbau des WVP-Programmiergeräts ermöglicht eine einfache schrittweise Programmierung und Aktivierung der Bewässerung von Hand mit wenigen Tastendrücken. Vor der Programmierung des WVP-Programmiergeräts müssen zuerst die aktuelle Uhrzeit und der richtige Wochentag eingegeben werden.

#### **Einstellen von Uhrzeit und Wochentag**

- Wenn das Gerät im Programmiermodus ist, die Taste  $\bigcircled{D}$ betätigen, bis das Symbol "Uhrzeit/Wochentag" angezeigt wird.
- 2. Zuerst blinkt die Anzeige für die Stunden. Mit den Tasten  $\bigcirc$  und  $\bigcirc$  die richtige Stunde einstellen. Dann mit der Taste  $\bigcirc$  zur Einstellung der Minuten wechseln.
- 3. Jetzt blinkt die Anzeige für die Minuten. Mit den Tasten  $\bigoplus$ und  $\bigcirc$  die richtige Minute einstellen. Dann mit der Taste zur Einstellung von AM (Vormittag) bzw. PM (Nachmittag) bei 12-Stunden-Anzeige oder zur 24-Stunden-Anzeige wechseln.
- 4. Jetzt wird die Zeit angezeigt und die Tageszeit (Vormittag AM/Nachmittag PM) blinkt. Mit den Tasten  $\bigoplus$  und  $\bigodot$  AM (Vormittag) bzw. PM (Nachmittag) bei 12-Stunden-Anzeige oder 24-Stunden-Anzeige einstellen. Dann mit der Taste  $\odot$  zur Einstellung des Wochentags wechseln.
- 5. Jetzt blinkt die Ziffer 1 für den ersten Tag der Woche. Mit den Tasten  $\bigcirc$  und  $\ominus$  den aktuellen Wochentag von 1 bis 7 einstellen.

Jetzt ist das WVP-Programmiergerät bereit zum Programmieren der WVC-Ventilsteuerungen.

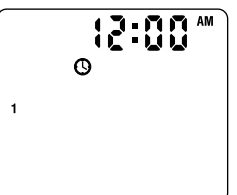

# <span id="page-12-0"></span>**PROGRAMMIEREN DES WVP-PROGRAMMIERGERÄTS.........................**

Beim WVP-Programmiergerät können alle Stationen mit WVC-Ventilsteuerungen unabhängig voneinander einzeln programmiert werden. Die unabhängige Stationsprogrammierung bedeutet, dass für jede zu programmierende Station einzeln Startzeit(en), Bewässerungsdauer(n) und Bewässerungstag(e) programmiert werden müssen. Mit der Taste  $\odot$  können Sie schnell zwischen den einzelnen Programmieroptionen umschalten.

#### **Einstellen der Bewässerungs-Startzeiten**

1. Die Taste  $\bigcirc$  betätigen, bis das Symbol "Startzeit" angezeigt wird. Die Anzeige zeigt die Stationsnummer, die Startzeitnummer (die kleinere Ziffer rechts neben der Stationsnummer) und die Startzeit an. Die Startzeit blinkt.

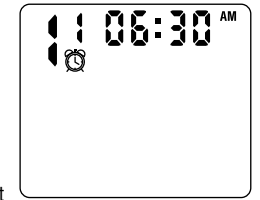

- 2. Mit der Taste  $\bigcirc$  zur Einstellung der Stationsnummer wechseln. Mit den Tasten  $\bigoplus$  und  $\bigoplus$  die gewünschte Stationsnummer einstellen.
- 3. Mit der Taste  $\bigcirc$  zur Einstellung der Startzeitnummer wechseln. Mit den Tasten  $\bigoplus$  und  $\bigoplus$  die gewünschte Startzeitnummer einstellen.
- 4. Mit der Taste  $\bigcirc$  zur Einstellung der Startzeit wechseln.

Mit den Tasten  $\bigoplus$  und  $\bigoplus$  die gewünschte Startzeit einstellen (die Startzeit springt in Schritten von jeweils 15 Minuten). Um die Zeit schneller wechseln zu lassen, die entsprechende Taste länger als eine Sekunde betätigen.

#### **Löschen einer Startzeit**

Wenn das Symbol "Startzeit" angezeigt wird, mit den Tasten  $\bigoplus$ oder die Startzeit 12:00 AM oder 00:00 (Mitternacht) einstellen. Dann einmal die Taste  $\ominus$  betätigen, um die Startzeit auszuschalten (OFF).

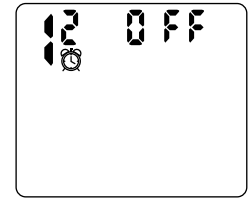

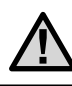

**HINWEIS: Wenn bei einer Station alle neun Startzeiten ausgeschaltet sind, ist die gesamte Station ausgeschaltet.**

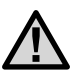

**HINWEIS: Nach dem Verlassen der Programmierbetriebsart** "**Startzeit einstellen" werden alle Startzeiten automatisch chronologisch geordnet.**

## **PROGRAMMIEREN DES WVP-PROGRAMMIERGERÄTS (FORTSETZUNG) ..............................................................................................**

 $\frac{0}{2}$  30

#### **Einstellen der Bewässerungsdauer**

1. Die Taste  $\bigcirc$  betätigen, bis das Symbol Bewässerungsdauer angezeigt wird.

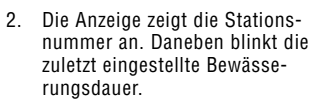

- 3. Mit den Tasten  $\bigcirc$  und  $\bigcirc$  die gewünschte Bewässerungsdauer zwischen 1 Minute und 4 Stunden einstellen.
- 4. Mit der Taste  $\bigcirc$  zur Einstellung der Bewässerungsdauer für die nächste Station wechseln.
- 5. Die Schritte 3 und 4 für jede Station wiederholen.

#### **Einstellen der Bewässerungstage**

- 1. Die Taste  $\bigcirc$  betätigen, bis das Symbol Bewässerungstage angezeigt wird.
- 2. Das WVP-Programmiergerät zeigt für jede Station entweder einzelne Bewässerungstage oder das Bewässerungsintervall an.

#### **Auswahl der Bewässerung an bestimmten Wochentagen**

Wenn die Bewässerung an bestimmten Wochentagen programmiert werden soll, werden die Stationsnummer und die Ziffern für die sieben Wochentage mit dem Symbol  $\blacklozenge$  oder  $\oslash$  darüber angezeigt. Dabei zeigt das Symbol

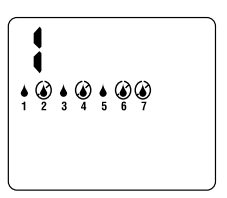

einen Tag an, an dem bewässert wird und das Symbol  $\circledA$  einen Tag, an dem KEINE Bewässerung erfolgt.

- Mit der Taste  $\bigcirc$  zur gewünschten Station wechseln.
- 2. Wenn das Symbol ♦ über dem gewünschten Wochentag blinkt (die Programmierung beginnt immer am ersten Wochentag), kann die Bewässerung für diesen Tag mit der Taste  $\bigoplus$  eingeschaltet werden. Um für diesen Wochentag die Bewässerung abzuschalten, die Taste  $\bigcirc$  betätigen. Nachdem eine Taste betätigt wurde, springt der Cursor automatisch um einen Wochentag weiter.
- 3. Schritt 2 wiederholen, bis alle gewünschten Tage programmiert sind. Über den ausgewählten Bewässerungstagen wird das Symbol  $\triangle$  als Bestätigung dafür angezeigt, dass die Bewässerung für diesen Wochentag eingeschaltet ist. Der letzte Tag mit dem Symbol ♦ ist der letzte Bewässerungstag des Programms.
- 4. Die Schritte 1 bis 3 wiederholen, bis alle Stationen programmiert sind.

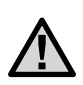

**HINWEIS: Wenn die Bewässerung an bestimmten Wochentagen ausgewählt wurde, überprüfen, dass auch die Symbole für Bewässerung an bestimmten Wochentagen angezeigt werden, bevor auf die nächste Station gesprungen wird.**

#### **Auswahl von Intervallbewässerung**

Mit dieser Option kann eine Intervallbewässerung im Abstand von 1 bis 31 Tagen eingestellt werden.

- 1. Mit der Taste  $\bigcirc$  zur gewünschten Station wechseln.
- 2. Wenn das Symbol über dem siebten Wochentag blinkt, einmal die Taste  $\bigcirc$  betätigen. Jetzt wird das Symbol für die Intervallbe-

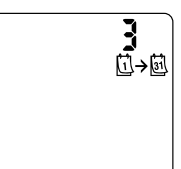

wässerung  $\mathbb{Q}$ → $\overline{\mathbb{Q}}$  angezeigt und die Intervalldauer blinkt.

3. Mit den Tasten  $\bigcirc$  und  $\bigcirc$  die gewünschte Anzahl von Tagen (1 bis 31 Tage) zwischen den Bewässerungstagen einstellen. Diese Zahl ist das Bewässerungsintervall. Wenn während der Einstellung des Bewässerungsintervalls zu irgendeinem Zeitpunkt die Taste  $\bigcirc$  betätigt wird. schaltet das Gerät wieder auf Bewässerung an bestimmten Wochentagen zurück.

Die Steuerung wird zur nächsten Startzeit eine Bewässerung auslösen und dann die eingegebene Zahl von Tagen warten, bis die nächste Bewässerung ausgelöst wird.

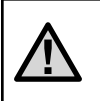

**HINWEIS: Wenn Intervallbewässerung ausgewählt wurde, überprüfen, dass auch das Symbol für Intervallbewässerung angezeigt wird, bevor auf die nächste Station gewechselt wird.**

### **System abschalten**

Die Betriebsart "System abschalten" schaltet die WVC-Ventilsteuerung aus und stoppt die automatische Bewässerung, bis sie mit dem WVP-Programmiergerät wieder eingeschaltet wird.

#### **Abschalten der WVC-Ventilsteuerung:**

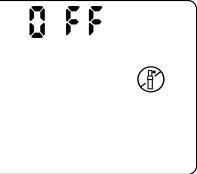

- 1. Die Taste $\bigcirc$  betätigen, bis das Symbol  $\circled{D}$  angezeigt wird. Nachdem das Symbol einige Sekunden geblinkt hat, wird die Meldung "OFF" angezeigt.
- 2. Die Taste "Senden/Empfangen" auf dem WVP-Programmiergerät einmal betätigen, um in den Kommunikationsmodus zu wechseln (unterer Teil der Anzeige). Durch Betätigen der Taste  $\odot$  oder  $\odot$  sicherstellen, dass das WVP-Programmiergerät in der Betriebsart "Senden" ist (der Pfeil auf der Anzeige weist zum Symbol für die WVC-Ventilsteuerung). Jetzt die Taste "Senden/Empfangen" auf dem WVP-Programmiergerät erneut betätigen. Das WVP-Programmiergerät gibt zwei Töne als Bestätigung für das Senden des Abschaltbefehls an die WVC-Ventilsteuerung aus. Dann gibt das WVP-Programmiergerät erneut zwei Töne als Bestätigung für den Empfang des Abschaltbefehls durch die WVC-Ventilsteuerung aus.

# **PROGRAMMIEREN DES WVP-PROGRAMMIERGERÄTS (FORTSETZUNG)**

#### **Einschalten der WVC-Ventilsteuerung:**

- 1. Wenn das Gerät im Programmiermodus (oberer Teil der Anzeige) ist, die Taste  $\ddot{\bigcirc}$  betätigen, bis Zeit und Datum angezeigt werden.
- 2. Die Taste "Senden/Empfangen" auf dem WVP-Programmiergerät einmal betätigen, um in den Kommunikationsmodus zu wechseln (unterer Teil der Anzeige). Durch Betätigen der Taste  $\bigcirc$  oder  $\bigcirc$  sicherstellen, dass das WVP-Programmiergerät in der Betriebsart "Senden" ist (der Pfeil auf der Anzeige weist zum Symbol für die WVC-Ventilsteuerung). Jetzt die Taste "Senden/Empfangen" auf dem WVP-Programmiergerät erneut betätigen. Das WVP-Programmiergerät gibt zwei Töne als Bestätigung für das Senden des Einschaltbefehls an die WVC-Ventilsteuerung aus. Dann gibt das WVP-Programmiergerät erneut zwei Töne als Bestätigung für den Empfang des Einschaltbefehls durch die WVC-Ventilsteuerung aus.

**Tipp:** Um zu überprüfen, ob die WVC-Ventilsteuerung tatsächlich ausgeschaltet hat, die Funktion "Programmierung abrufen" (siehe Seite 14) verwenden. Nach dem Abrufen der Programmierung wird bei einer abgeschalteten WVC-Ventilsteuerung auf der Anzeige des WVP-Programmiergeräts das Symbol  $@$  angezeigt.

## **Aktivieren der Bewässerungsunterbrechung:**

Mit dieser Funktion kann die Bewässerung durch den Bediener für einen vorbestimmten Zeitraum von 1 bis 7 Tagen unterbrochen werden. Nach Ablauf dieser Unterbrechung kehrt die Steuerung zum normalen Programmbetrieb zurück.

- 1. Die Taste  $\bigcirc$  betätigen bis das "OFF"-Symbol und die Meldung "OFF" angezeigt wird.
- 2. Die Taste  $\bigoplus$  betätigen. Jetzt wird eine "1" angezeigt, die blinkt.
- 3. Die Taste  $\bigoplus$  so oft betätigen, bis die gewünschte Zahl der Unterbrechungstage (höchstens 7) angezeigt wird.

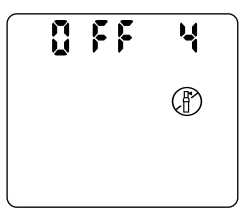

- 4. Die Taste "Senden/Empfangen" auf dem WVP-Programmiergerät einmal betätigen, um in den Kommunikationsmodus zu wechseln.
- 5. Durch Betätigen der Taste  $\bigcirc$  oder  $\bigcirc$  sicherstellen, dass das WVP-Programmiergerät in der Betriebsart "Senden" ist (der Pfeil auf der Anzeige weist zum Symbol für die WVC-Ventilsteuerung).
- 6. Jetzt die Taste "Senden/Empfangen" auf dem WVP-Programmiergerät erneut betätigen und gedrückt halten. Das WVP-Programmiergerät gibt zwei Töne als Bestätigung für das Senden des Befehls an die WVC-Ventilsteuerung aus. Dann gibt das WVP-Programmiergerät erneut zwei Töne als Bestätigung für den Empfang des Befehls durch die WVC-Ventilsteuerung aus.

# <span id="page-16-0"></span>**DATEN SENDEN UND EMPFANGEN**

Die Programmierung und der manuelle Betrieb der einzelnen WVC-Ventilsteuerungen erfolgen über das WVP-Programmiergerät über Funksignale. Die Steuerung mit dem WVP-Programmiergerät kann unter normalen Betriebsbedingungen aus einer Entfernung von bis zu 30 m erfolgen. Die Taste "Senden/ Empfangen" im Handgriff des WVP-Programmiergeräts dient zur Herstellung der Funkverbindung mit den WVC-Ventilsteuerungen und zum Senden und Abrufen von Informationen.

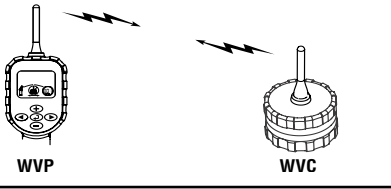

**HINWEIS: Obwohl das WVP-Programmiergerät zur Programmierung mehrerer WVC-Ventilsteuerungen verwendet werden kann, können immer nur mit einer einzigen WVC-Ventilsteuerung zur Zeit Daten ausgetauscht werden.**

#### **Eingabe der Identifikationsnummer der WVC-Ventilsteuerung**

Jede WVC-Ventilsteuerung hat eine einmalige dreistellige Identifikationsnummer, die während der Installation der WVC-Ventilsteuerung eingestellt wird. Diese Identifikationsnummer erhöht die Sicherheit und ermöglicht die Steuerung einer bestimmten WVC-Ventilsteuerung, auch wenn sich noch andere WVC-Ventilsteuerungen im Empfangsbereich befinden. Um eine Funkverbindung mit einer WVC-Ventilsteuerung aufzubauen, muss diese einmalige dreistellige Identifikationsnummer, die während der Installation der WVC-Ventilsteuerung eingestellt worden ist, bekannt sein (Informationen zum Einstellen und Ändern dieser Identifikationsnummer siehe Handbuch für die WVC-Ventilsteuerung).

- 1. Die Taste "Senden/Empfangen" auf dem WVP-Programmiergerät betätigen, um in den Kommunikationsmodus zu wechseln. Der untere Teil der Anzeige erscheint und der Pfeil auf der Anzeige blinkt.
- 2. Mit den Tasten  $\bigoplus$  und  $\bigoplus$  die dreistellige Identifikationsnummer (zwischen 000 und 999) ändern.

#### **Senden von Programmen**

Nach dem Einstellen der dreistelligen Identifikationsnummer der WVC-Ventilsteuerung kann die Programmierung übertragen werden:

1. Mit der Taste  $\bigcirc$  die Funktion "Senden" auswählen. Der  $Pfeil \rightarrow auf der Anzeiae blinkt.$ 

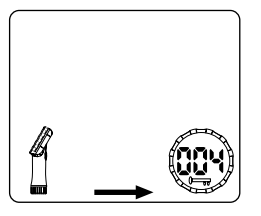

# **DATEN SENDEN UND EMPFANGEN (FORTSETZUNG) ............................**

- 2. Jetzt die Taste "Senden/ Empfangen" auf dem WVP-Programmiergerät betätigen und zwei Sekunden lang gedrückt halten. Das WVP-Programmiergerät gibt zwei Töne aus, um anzuzeigen, dass eine Übertragung stattfindet.
- Nach einigen Sekunden werden die Segmente einer Strichlinie als Bestätigung der Funkübertragung zur WVC-Ventilsteuerung angezeigt. Wenn das letzte Segment angezeigt wird, ist die Datenübertragung abgeschlossen und das WVP-Programmiergerät gibt zwei Töne aus, um die erfolgreiche Übertragung zu bestätigen.

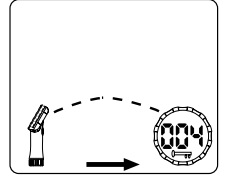

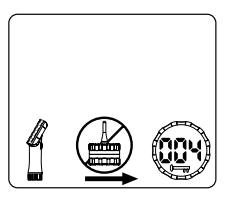

Falls die Funkübertragung aus irgendwelchen Gründen nicht erfolgreich war, gibt das WVP-Programmiergerät einen einzelnen zwei Sekunden langen Ton aus und in der Mitte der Anzeige erscheint für kurze Zeit das Symbol "Kein Kontakt".

Wenn Probleme bei der Kommunikation mit der WVC-Ventilsteuerung auftreten, überprüfen, dass die richtige Identifikationsnummer verwendet wird. Falls das Kommunikationsproblem weiterhin besteht, den Abstand zur WVC-Ventilsteuerung verringern, um die Funkverbindung zu erleichtern. Das WVP-Programmiergerät kann über eine Entfernung von bis zu 30 m Daten mit einer WVC-Funksteuerung austauschen, die in einem Ventilkasten unter der Erdoberfläche installiert ist. Die tatsächliche Reichweite der jeweiligen Installation hängt aber von der Art der Installation und den Eigenschaften der Umgebung ab.

#### **Programmierung abrufen**

Nach dem Einstellen der dreistelligen Identifikationsnummer der WVC-Ventilsteuerung kann die Programmierung aus der WVC-Ventilsteuerung abgerufen werden:

1. Mit der Taste in die Betriebsart Empfangen auswählen. Auf der Anzeige blinkt der Pfeil  $\leftarrow$  in Richtung auf das WVP-Programmiergerät.

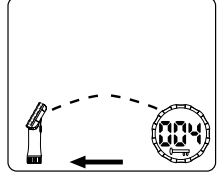

- 2. Jetzt die Taste "Senden/Empfangen" auf dem WVP-Programmiergerät betätigen und zwei Sekunden lang gedrückt halten. Das WVP-Programmiergerät gibt zwei Töne aus, um anzuzeigen, dass eine Übertragung stattfindet.
- 3. Nach einigen Sekunden werden Segmente einer Strichlinie als Bestätigung der Kommunikation mit der WVC-Ventilsteuerung angezeigt. Wenn das letzte Segment angezeigt

wird, ist die Datenübertragung abgeschlossen und das WVP-Programmiergerät gibt zwei Töne aus, um die erfolgreiche Übertragung zu bestätigen.

4. Wenn jetzt die Taste "Senden/Empfangen" auf dem WVP-Programmiergerät einmal betätigt wird, um auf den Programmiermodus umzuschalten, können sämtliche Programmierungsdaten und der Batteriestatus der WVC-Ventilsteuerung angezeigt werden.

## **Manuelle Bewässerung**

Die Bewässerung kann auch manuell ausgelöst werden:

1. Bei Anzeige der aktuellen Uhrzeit die Taste **b** betätigen und gedrückt halten, bis das Symbol "Manuelle Bewässerung" angezeigt wird. Zusätzlich wird die Stationsnummer angezeigt.

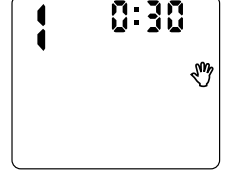

- 2. Mit der Taste  $\bigcirc$  zur Station wechseln, die manuell eingeschaltet werden soll.
- 3. Mit den Tasten  $\bigoplus$  und  $\bigoplus$  die gewünschte manuelle Bewässerungsdauer zwischen 1 Minute und 4 Stunden einstellen.
- 4. In der Betriebsart "Manuelle Bewässerung" die Taste "Senden/Empfangen" auf dem WVP-Programmiergerät betätigen und zwei Sekunden lang gedrückt halten, um die manuelle Bewässerung auszulösen.
- 5. Die Schritte 1 bis 4 für jede Station wiederholen, die manuell aktiviert werden soll.

Unterbrechen der manuellen Bewässerung:

- 1. Bei Anzeige der aktuellen Uhrzeit die Taste  $\bigcirc$  betätigen und gedrückt halten, bis die Betriebsart Manuelle Abschaltung eingeschaltet ist.
- 2. Mit der Taste  $\bigcirc$  zur Station wechseln, die manuell abgeschaltet werden soll.
- 3. In der Betriebsart "Manuelle Abschaltung" die Taste "Senden/Empfangen" auf dem WVP-Programmiergerät betätigen und zwei Sekunden lang gedrückt halten, um die manuelle Bewässerung für die gewählte Station auszuschalten.
- 4. Die Schritte 1 bis 3 für jede Station wiederholen, die manuell abgeschaltet werden soll.

## <span id="page-19-0"></span>**BATTERIE-STATUSANZEIGE .........................................................................**

Mit der Batterie-Statusanzeige kann die Rest-Lebensdauer der Batterien in den einzelnen WVC-Ventilsteuerungen abgeschätzt werden. Das WVP-Programmiergerät ruft die Batterie-Statusinformation beim Abrufen der Programme von den einzelnen WVC-Ventilsteuerungen

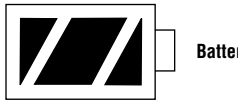

**Batterie Voll**

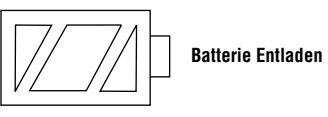

ab (siehe dazu Abschnitt "Programmierung abrufen"). Bei einer voll geladenen Batterie werden alle drei Segmente dunkel angezeigt. Mit zunehmender Entladung der Batterie erscheinen immer mehr Segmente nur noch als Umrisse.

Nach dem Abrufen der Batterie-Statusinformation von den einzelnen WVC-Ventilsteuerungen zeigt die Batterie-Statusanzeige die Information von der WVC-Ventilsteuerung an, bis die LCD-Anzeige am WVP-Programmiergerät automatisch abschaltet. Beim nächsten Einschalten der Anzeige des WVP-Programmiergeräts wird die zuletzt von einer WVC-Ventilsteuerung empfangene Batterie-Statusinformation angezeigt.

## <span id="page-20-0"></span>**FEHLERSUCHE .................................................................................................**

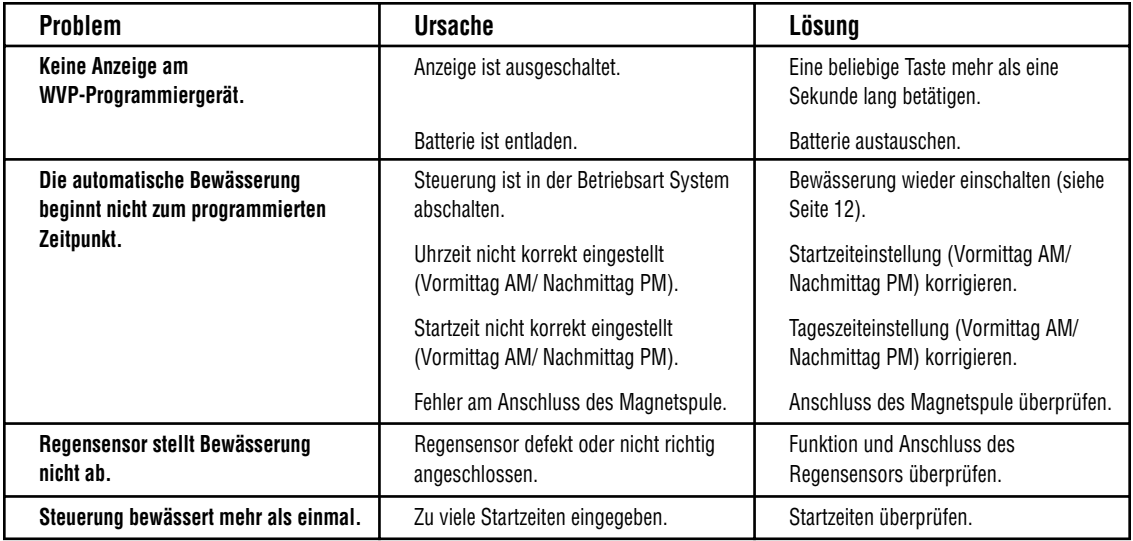

## **FEHLERSUCHE (FORTSETZUNG)..................................................................**

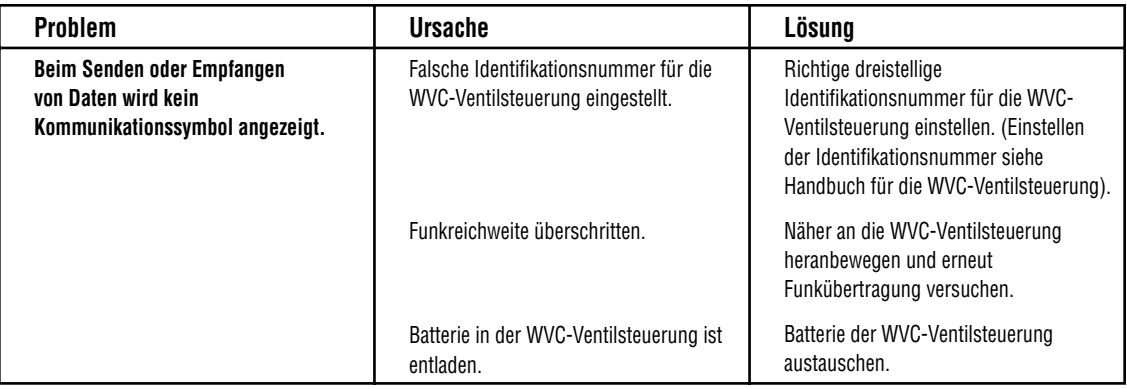

## <span id="page-22-0"></span>**FCC-KENNZEICHNUNG ..................................................................................**

Diese Kennzeichnung gilt nur für das Modell WVP

#### **FCC ID: M3UWVP**

Dieses Gerät wurde getestet und entspricht den Anforderungen an Computergeräte der Klasse B gemäß den Bestimmungen in Part 15 der FCC-Bestimmungen. Diese Bestimmungen dienen zur Gewährleistung eines ausreichenden Schutzes gegen schädliche Interferenzen in Wohngebieten. Dieses Gerät erzeugt, nutzt und sendet elektromagnetische Wellen auf Rundfunkfrequenzen und kann bei nicht bestimmungsgemäßer Installation und Anwendung, d. h. bei Nichteinhaltung der Vorschriften des Herstellers, zu Störungen des Rundfunk- und Fernsehempfangs durch Interferenzen führen. Diese Freigabe ist keine Garantie gegen das Auftreten derartiger Interferenzen bei einzelnen Installationen. Falls dieses Gerät den Empfang von Rundfunk- und Fernsehempfängern durch Interferenzen stört, sollte dies zunächst durch Ein- und Ausschalten des Geräts bestätigt werden. Der Benutzer des Geräts sollte durch eine oder mehrere der folgenden Maßnahmen versuchen, die auftretenden Interferenzen abzustellen:

- Neuausrichtung der Empfangsantenne.
- Vergrößerung des Abstands zwischen Gerät und Antenne.
- Bei Bedarf erhalten Sie weitere Hinweise bei Ihrem Händler oder erfahrenen Radio-/ Fernsehtechnikern.

Vom Hersteller nicht genehmigte Veränderungen des Geräts durch den Anwender können dazu führen, dass die Genehmigung zum Einsatz dieses Geräts erlischt.

## <span id="page-23-0"></span>**"INDUSTRY OF CANADA"-KENNZEICHNUNG............................................**

Diese Kennzeichnung gilt nur für das Modell WVP

#### **IC: 2772-WVP**

Die Abkürzung "IC" vor der Zertifizierungs-/Registrierungsnummer bedeutet, dass die technischen Anforderungen der "Industry of Canada" eingehalten worden sind.

Der Einsatz dieses Geräts hängt von zwei Bedingungen ab: (1) Dieses Gerät darf keine Interferenzen verursachen und (2) dieses Gerät muss jegliche Interferenzen vertragen, auch Interferenzen, die zu einem unerwünschten Betrieb des Geräts führen können.

## **CE-KENNZEICHNUNG.....................................................................................**

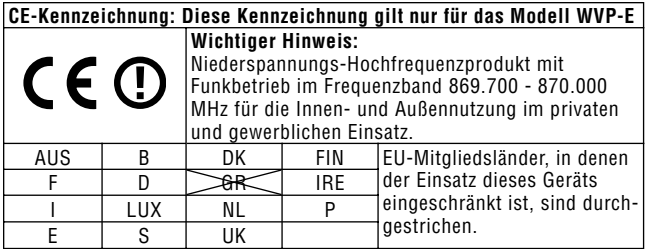

**Hunter Industries Incorporated • Innovative Beregnungsprodukte Department Constructed Canadian Constructed Canadian Constructed Proporated** Construction Constructed **Proporated** Construction Construction Construction C **U.S.A.:** 1940 Diamond Street • San Marcos, California 92069 • www.HunterIndustries.com **Europe:** Bât. A2 - Europarc de Pichaury • 1330, rue Guillibert de la Lauzières • 13856 Aix-en-Provence Cedex 3, France **Australia:** 8 The Parade West • Kent Town, South Australia 5067 **PM** 715029 P/N 715029 INT-509 5/03